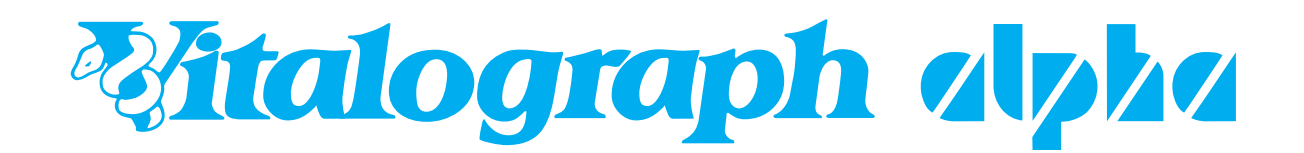

# Quick Start Guide

**Using this guide it will take you just a few minutes to produce your first spirometry test report using the Vitalograph® ALPHA™** 

If you need further instruction details, you will find the User Manual on the Resource CD provided, or alternatively visit the Technical Support section of our website:

#### www.vitalograph.co.uk

#### ... system components

Items listed in colour are shipped with the Vitalograph ALPHA

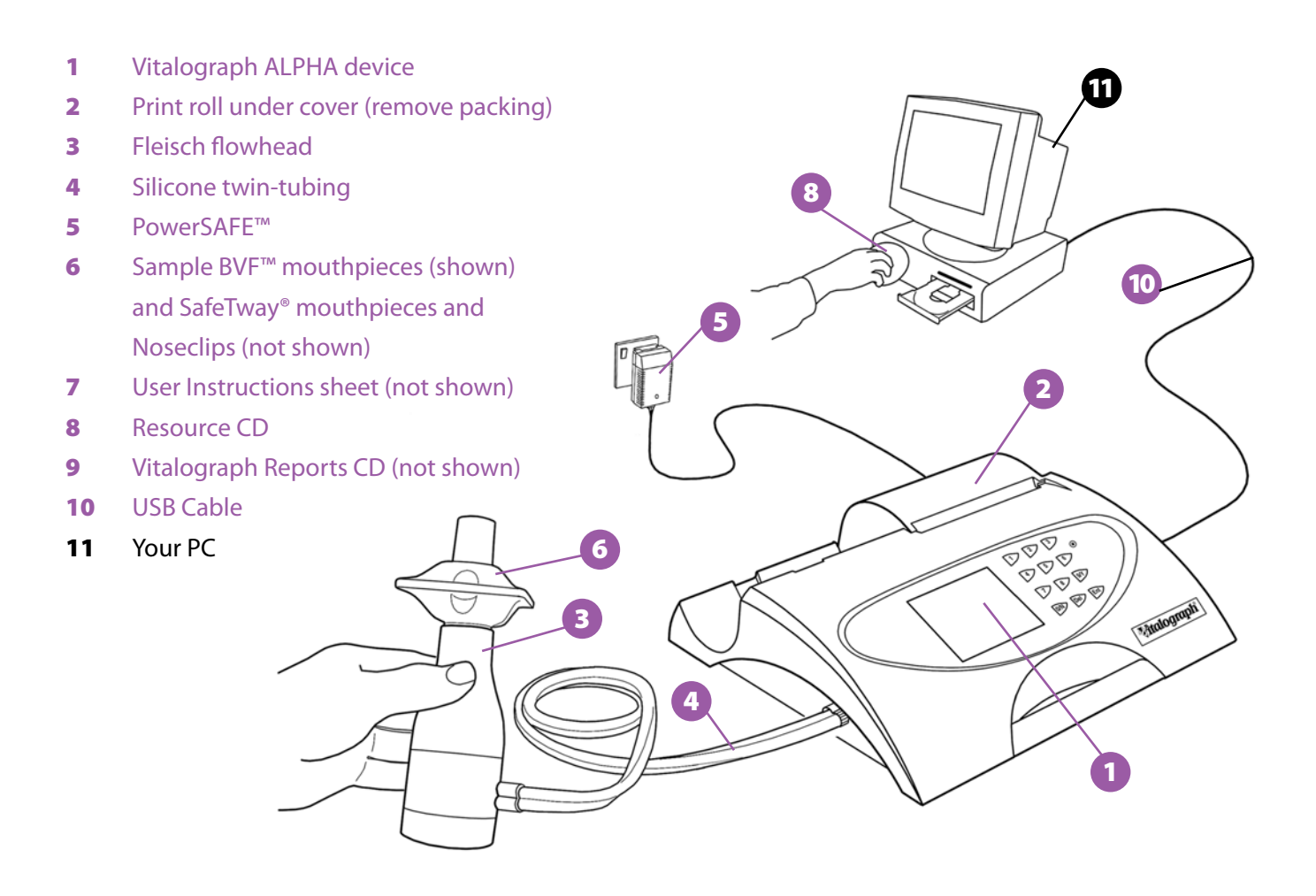

## ... setting up the Vitalograph ALPHA

- 1 Plug the PowerSAFE into mains power and switch on. Plug connector into the back of the device.
- **2** Insert the white twin-tubing into the side of the device and the other end into the flowhead.

NB : Ensure that the ribbed side of the tubing is attached to the ribbed side of the connectors at both ends.

3 Turn On (I) the Vitalograph ALPHA. The On/Off switch is at the back of the device.

> After a short delay, the 'Welcome' screen will display briefly. This is followed by a screen for entering a new subject's detail showing the first field to be entered.

To perform your first test may we suggest that you yourself be the subject.

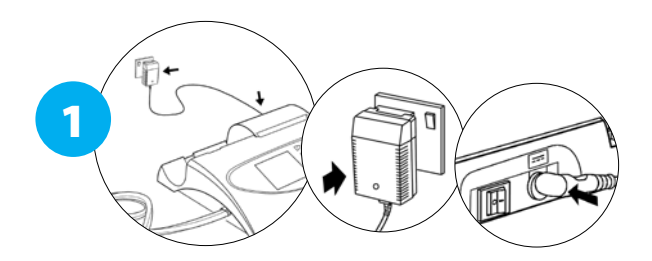

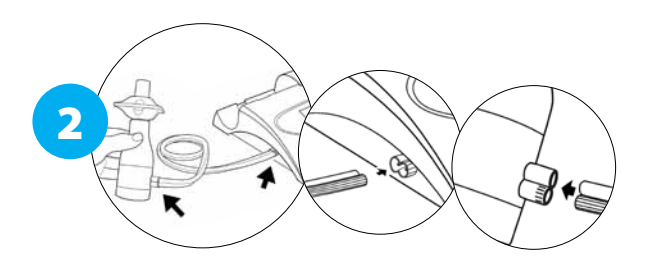

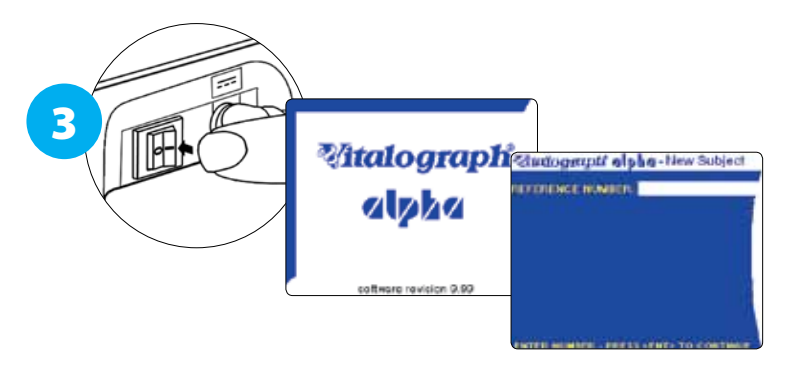

## ... enter the subject demographic data

- 1 Enter a number for the SUBJECT ID, then press the Enter key.
- 2 Enter number for AGE, then press the Enter key. Repeat this for all fields that you wish to complete.
- **3** When you have completed all the fields that you wish to complete press the Enter key twice. After pressing the Enter key twice you will see the MAIN MENU.

It will now print the headings and demographics information.

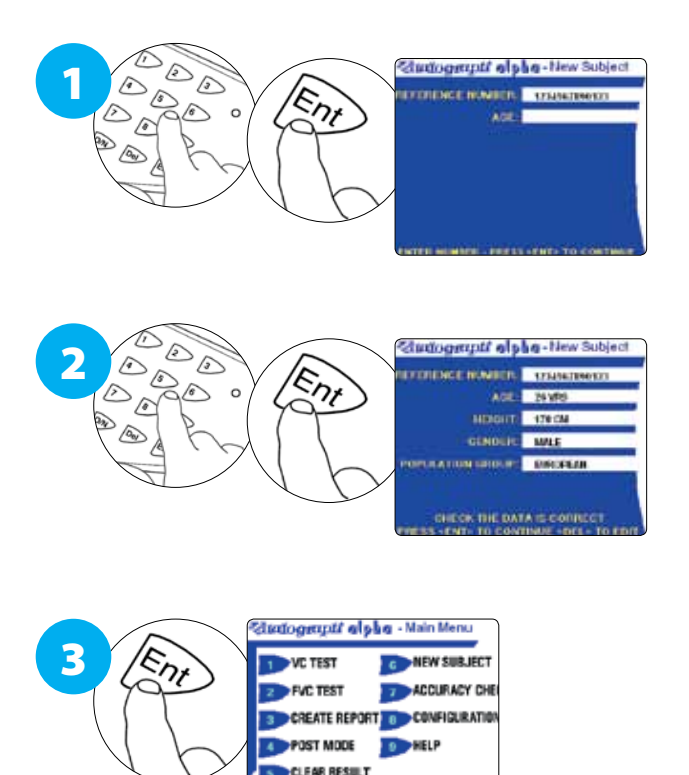

## ... performing the slow VC test

#### 1 Press 1 to enter VC TEST mode

2 For each subject insert a new disposable BVF or SafeTway mouthpiece into the flowhead.

(SafeTway mouthpieces are recommended if you are conducting expiratory testing only, but the BVF (Bacterial Viral Filter) helps to protect the device as well as the subject).

The use of a disposable noseclip is also recommended.

**3** With the subject sitting straight, instruct them to perform a Vital Capacity test when the 'ready to blow' icon is displayed.

Note: the 'ready to blow' icon disappears temporarily whilst the device is calculating after each blow.

The screenshot represents three VC blows performed in 'V' mode. Press 2 on the keypad to view in v/t mode and 1 to view in V mode again.

When you have finished VC testing, press the Enter key to revert to MAIN MENU.

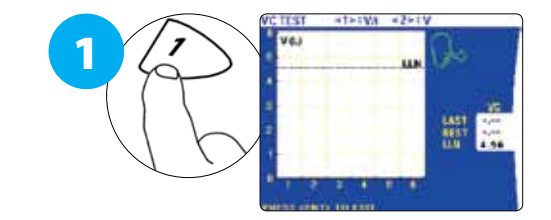

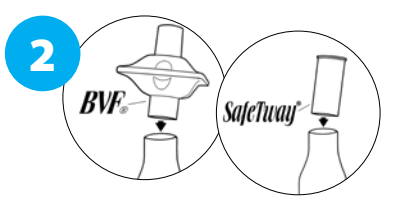

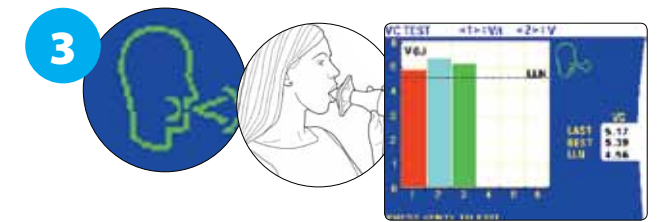

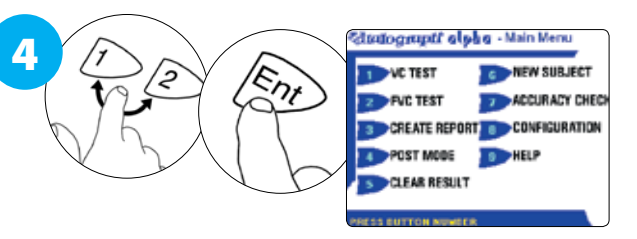

## ... performing the FVC test

- Press 2 to enter FVC TEST mode.
- 2 The 'blow icon' and associated sound indicates when the device is ready to accept a blow. Advise and encourage the subject in performing 3 satisfactory FVC tests.

Observe the Test QA messages at the bottom of the screen and Test QA data on the right side of the screen (v/t view). Continue to add blows until good test quality is achieved (A, B or C) or the subject gets tired.

#### **Each of the 3 blows shows in a different colour. (Pink=Best Test; Blue=2nd Best; Green=3rd best)**

The device automatically selects the best test, but the user may configure manual test selection (Configuration/Preferences).

3 To switch to f/v view press 2. To switch to v/t view press 1.

When the FVC testing is complete press the Enter key to return to the MAIN MENU.

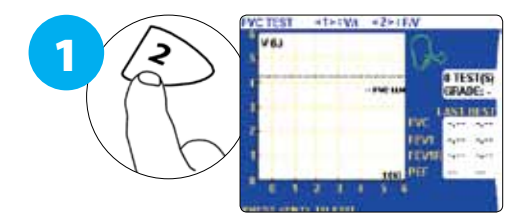

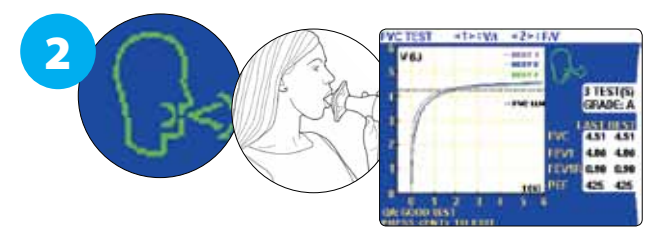

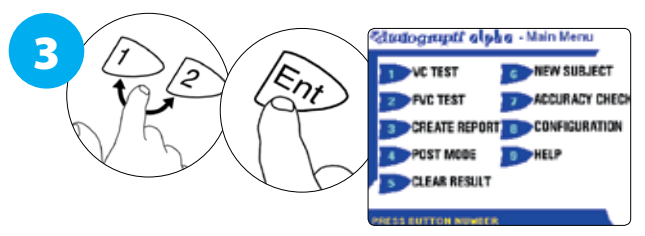

#### ... producing a report on the integral printer

1 Simply press key 3

The internal printer will start to print your spirometry report. Tear it off when it has finished printing.

#### **CONGRATULATIONS! YOU HAVE SUCCESSFULLY COMPLETEDYOUR FIRST SPIROMETRY REPORT ONYOUR VITALOGRAPH ALPHA.**

#### ... test quality

A usable FVC is a blow with a good start of test (not hesitant) and is without artefact (e.g. cough).

An acceptable FVC is a usable blow with a good end of test (expiratory plateau) and also be of sufficient duration (for adults, greater than 6 seconds).

The test grade reported depends on the number of acceptable/usable blows and the repeatability of these blows in the test session:

- $F =$  No usable blows (By convention there is no E grade)
- $D =$  Only one usable blow
- $C =$  At least 2 usable blows, with highest 2 usable FEV<sub>1</sub> values >150ml
- $B =$  At least 3 usable blows, with highest 2 usable FEV<sub>1</sub> within 150ml
- A = At least 3 acceptable blows, with highest 2 acceptable  $FEV<sub>1</sub>$  value within 150ml AND highest 2 acceptable FVC values (or FEV<sub>6</sub> values) within 150ml

## ... consumables and accessories

20303 2030 Noseclip disposable (200) 20242 2024 SafeTway® mouthpieces (200) 28350 2820 BVF™ Bacterial/Viral Filters (50) 42084 Flow Conditioning Mesh (10)

66149 Thermal Paper Roll (5)

1

3

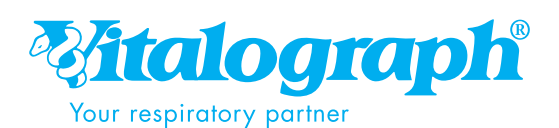

**UK Sales Vitalograph Ltd. Maids Moreton Buckingham MK18 1SW England Tel: 01280 827110 Fax: 01280 823302 e-mail: sales@vitalograph.co.uk www.vitalograph.co.uk**

**Export Sales Vitalograph Ltd. Maids Moreton Buckingham MK18 1SW England Tel: +44 1280 827120 Fax: +44 1280 823302 e-mail: sales@vitalograph.co.uk www.vitalograph.eu**

**Vitalograph GmbH Rellinger Straße 64a 20257 Hamburg Germany Tel: (040) 547391-0 Fax: (040) 547391-40 e-mail: info@vitalograph.de www.vitalograph.de**

**Vitalograph Inc. 13310 West 99th Street Lenexa Kansas 66215 USA Tel: (913) 888 4221 Fax: (913) 888 4259 e-mail: vitcs@vitalograph.com www.vitalograph.com**

**Vitalograph (Ireland) Ltd. Gort Road Business Park Ennis Co Clare Ireland Tel: (065) 6864100 Fax: (065) 6829289 e-mail: sales@vitalograph.ie www.vitalograph.ie**

Vitalograph®, BVF™, SafeTway® and ALPHA™ are trademarks or registered trademarks of Vitalograph Ltd. PRINT REF: 05296\_3

www.vitalograph.co.uk

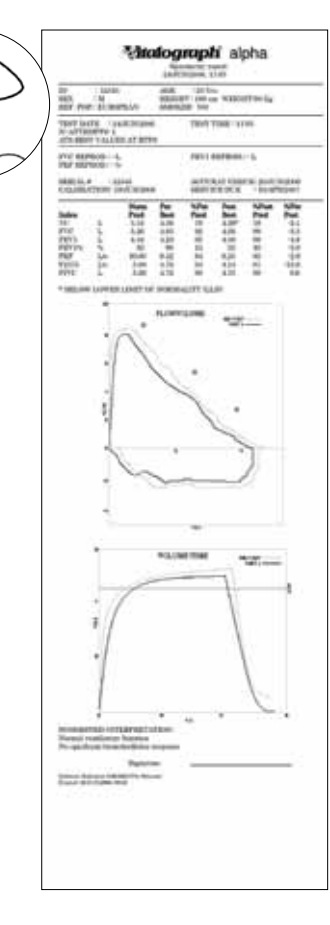